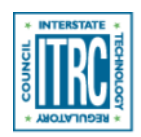

Printed from: Interstate Technology & Regulatory Council (ITRC), 2018. Quality Considerations for Multiple Aspects of Munitions Response Sites. QCMR-1. Washington, D.C. https://qcmr-1.itrcweb.org/.

# **Navigating this Website**

# **Frequently Asked Questions**

# **How does the navigation work?**

#### ▼[Read more](#page--1-0)

For the left-hand navigation, to open or close a topic, click on it. On a mobile device the menu appears as three dashed lines at the top of the page. Click on it to open the menu.

# **How do I view separate parts of the document in separate screens?**

#### ▼[Read more](#page--1-0)

Open the section of interest. Right click on the link for the second section of interest. Select "Open link in a new window with navigation". This approach works for any link you wish to view in a separate window.

#### **What is the suggested citation for this document?**

#### ▼[Read more](#page--1-0)

Permission is granted to refer to or quote from this publication with the customary acknowledgment of the source. The suggested citation for this document is as follows:

ITRC (Interstate Technology & Regulatory Council). 2018. Quality Considerations for Multiple Aspects of Munitions Response Sites. QCMR-1. Washington, D.C.: Interstate Technology & Regulatory Council, ITRC Munitions Response Team. [www.itrcweb.org](https://www.itrcweb.org).

# **How do I access the QCMR-1 website (what is the site URL)?**

# ▼[Read more](#page--1-0)

To access the QCMR-1 website, you can visit<https://www.itrcweb.org/qcmr-1> or [https://qcmr-1.itrcweb.org/.](https://qcmr-1.itrcweb.org/) Both URLs point to the same website, one is just an alias of the other.

# **Can I bookmark parts of this guidance?**

#### ▼[Read more](#page--1-0)

You can bookmark sections of this guidance. Each section has a unique URL, so it can be shared, emailed, or saved in the browser bookmarks (as you would save a normal browser favorite or bookmark).

# **How do I print from this document?**

#### ▼[Read more](#page--1-0)

To print material from the website, use the Print this page/section link at the bottom of each page.